# **English**

**EX-1083** 

# HARDWARE INSTALLATION

If you are ready with the jumper settings, please proceed with the following installation instructions. Because there are large differences between PC's, we can give you only a general installation guide for the card. Please refer your computer's reference manual whenever in doubt.

- 1. Turn off the power to your computer and any other connected peripherals.
- 2. Remove the mounting screws located at the rear and/or sides panels of your Computer and gently slide the cover off.
- 3. Locate an available PCI expansion slot and then gently but firmly insert the card. Make sure that the card is seated and oriented correctly.
- 4. Then connect the card with a screw to the rear panel of the computer.
- 5. Gently replace your computer's cover and the mounting screws.

### DRIVER INSTALLATION

### **All OS**

After the hardware installation, the operating system will recognize the device automatically and install the drivers.

### CHECK INSTALLED DRIVER

Open the **>Device manager< .** Now you should see at **"USB-Controller"** the following new entry's:

> v Ü USB-Controller D NEC PCI-zu-USB Open Host-Controller Standard OpenHCD USB-Hostcontroller Standard OpenHCD USB-Hostcontroller

If you see this or a similar information the device is installed correctly.

### **NEC Driver (optional)**

If you experience any performance problems or if you want to use older operating systems which doesn't support USB 2.0 such as Windows 98SE. You can download the driver at our website **www.exsys.de** or you can find the driver on our driver CD. Then you can install the optional VIA Drivers as follows. The driver are available up to Vista.

Open and run the file **"U2v2\_1.exe"** by double click on your mouse and follow the setup program to finish installation process. After that shut down windows and follow the instructions for the Hardware installation. After installing the card simply start your computer and the card will be recognized automatically by your system.

English

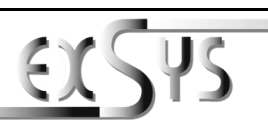

**EX-1083**

### Anleitung Vers. 1.0 / 05.07.18

# AUFBAU

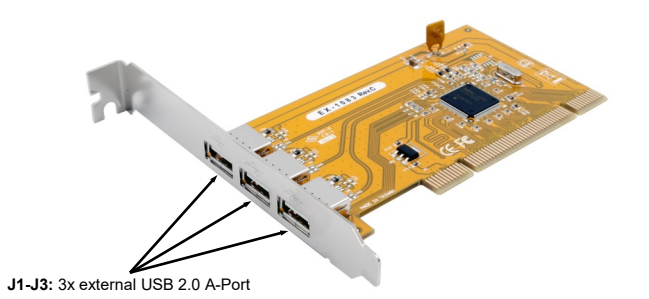

# BESCHREIBUNG & TECHNISCHE DATEN

Die EX-1083 ist mit 3 externen USB 2.0 Anschlüssen ausgestattet. Der serielle PCI-Bus unterstützt optimal die Leistung des schnellen NEC Chipset. Die USB Karte gewährleistet so eine sichere Datenübertragung und exzellente Performance von bis zu 480Mbit/s! Die USB 2.0 PCI Karten sind voll kompatibel mit Microsoft Windows Standard OpenHCD Treibern und sind nach den Normen des USB Rev. 2.0 entwickelt worden. Sie haben einen Dual Speed USB Transceiver. Sie unterstützen den 32- und 64-bit PCI-Bus mit 5 Volt und 3,3 Volt.

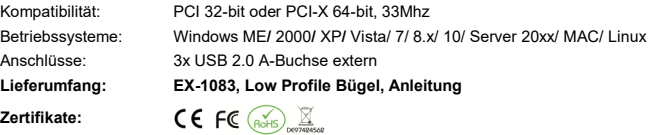

## **ANSCHLÜSSE**

**J1-J3:**

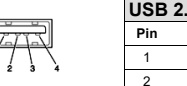

**USB 2.0 Pin's Pin Signal Pin Signal**  $VCC$  3 DATA+ DATA- 4 GND

**Achtung! Bitte Stecker nie mit Gewalt oder umgekehrt in den Anschluss stecken!**

#### **EX-1083** Deutsch

## HARDWARE INSTALLATION

Beachten Sie bitte die folgenden Installationshinweise. Da es große Unterschiede zwischen PC's gibt, können wir Ihnen nur eine generelle Anleitung zum Einbau der EX-1083 geben. Bei Unklarheiten halten Sie sich bitte an die Bedienungsanleitung Ihres Computersystems.

- 1. Schalten Sie Ihren Rechner und alle angeschlossenen Peripheriegeräte aus und ziehen Sie bei allen Geräten den Netzstecker.
- 2. Lösen Sie die Schrauben des Gehäuses auf der Rückseite Ihres Computers und entfernen Sie vorsichtig das Gehäuse.
- 3. Suchen Sie jetzt einen freien PCI Steckplatz und stecken Sie die Karte vorsichtig in den ausgewählten PCI Steckplatz ein. Beachten Sie, das die Karte korrekt eingesteckt wird und das kein Kurzschluss entsteht.
- 4. Danach befestigen Sie die Karte mit einer Schraube am Gehäuse.
- 5. Jetzt das Computergehäuse mit den Schrauben wieder schließen.

## TREIBER INSTALLATION

### **Alle Betriebssysteme**

Nach Abschluss der Hardwareinstallation erkennt das Betriebssystem die EX-1083 automatisch und installiert diese.

### ÜBERPRÜFEN DES INSTALLIERTEN TREIBER

Öffnen Sie den **>Geräte-Manager<**. Jetzt müssten Sie unter **"USB-Controller"** folgende Einträge sehen:

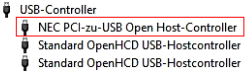

Sind diese oder ähnliche Einträge vorhanden, ist die Karte richtig installiert

### **NEC Treiber (optional)**

Wenn Sie Probleme mit der Übertragungsgeschwindigkeit haben sollten oder Sie ein altes Betriebssystem einsetzen möchten welches keine USB 2.0 Unterstützung hat z.B. Windows98 SE. Dann können Sie diesen Treiber von unserer Homepage **www.exsys.de** herunterladen oder Sie finden den Treiber auch auf unserer Treiber CD und wird wie folgt installiert. Die Treiber stehen bis zu dem Betriebssystem Vista zu Verfügung.

Starten Sie das File "**U2v2\_1.exe"** durch Doppelklick auf der Maus. Folgen Sie nun dem Setup Programm und schließen Sie die Installation ab. Danach fahren Sie Ihren PC herunter und installieren Sie die Karte wie im Punkt Hardware Installation beschrieben. Danach können Sie Ihren PC wieder starten und die Karte wird automatisch erkannt.

Deutsch

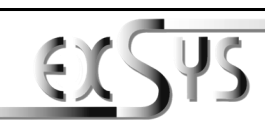

**EX-1083**

### Manual Vers. 1.0 / 05.07.18

# **LAYOUT**

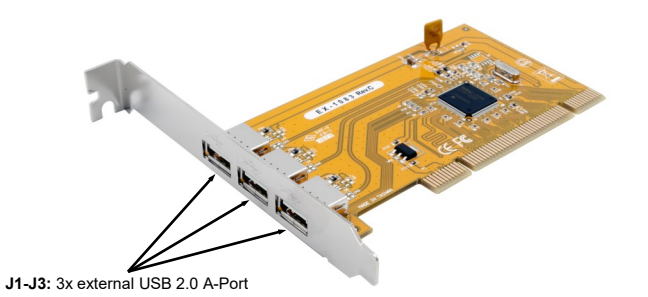

## DESCRIPTION & TECHNICAL INFORMATION

The EX-1083 supports 3 external USB 2.0 ports. It uses data transfer rates up to 480Mbit/s. The USB 2.0 PCI card design fully utilize the NEC chipset, which represents the latest in high speed USB interface technology. In combination with the fast PCI-Bus it provides a secure and very high data transfer on each single port. The USB 2.0 PCI cards is full compatible with Microsoft Windows Standard OpenHCD driver and full compliance with USB Rev. 2.0. There have a Dual-Speed USB transceiver. It's supports motherboards with 32- and 64-bit PCI-Bus and the power it's support with 5V or 3.3V.

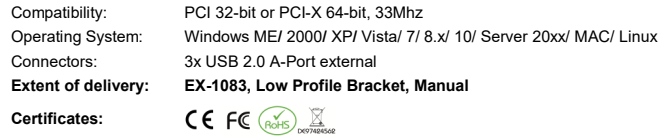

## **CONNECTORS**

**J1-J3:**

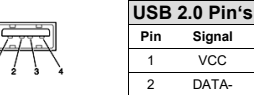

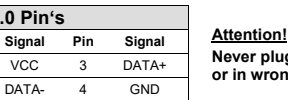

**Never plug in with force or in wrong direction.**